## **Staging Environment**

Jlive has a Staging Environment that serves as a sandbox to test upcoming features. To login, you must use. To access Staging as an Admin, you must have a Mailtrap account provided to you by Jlive Support Staff. All emails sent by Staging are trapped in a Mailtrap Inbox.

## **Login to Staging**

- 1. Visit <a href="https://web.jlife-stg01.net/">https://web.jlife-stg01.net/</a>
- 2. Click on Login in top right corner
- 3. Enter <u>ilivesuperadmin@jlive.app</u> to request Magic Link
- 4. Visit <a href="https://mailtrap.io/inboxes/849175/">https://mailtrap.io/inboxes/849175/</a>
- 5. Make sure you are logged into Mailtrap.io with your e-mail address
- 6. Find the email you just sent yourself and click the Magic Link to login

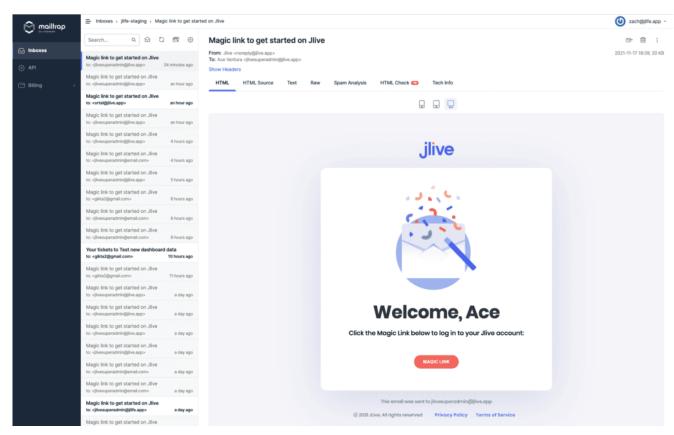

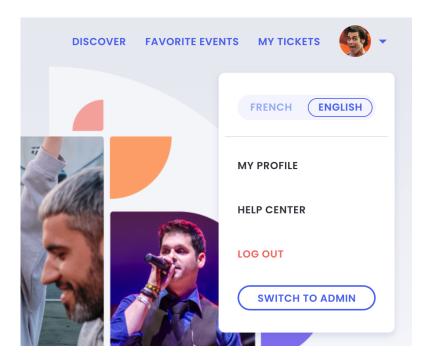

## **Creating Events**

- 1. Click [Admin] in the Top Right corner dropdown to access the Admin Portal
- 2. Click [Create Event] and complete all steps
- 3. Read more here: Create Events

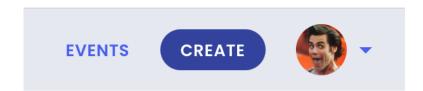

## **Registering For Events**

From your phone and/or computer:

- 5. Visit the Event URL
  - 1. IE <a href="https://web.jlife-stq01.net/events/29">https://web.jlife-stq01.net/events/29</a>
  - 2. (Make sure the EventID at the end of the URL is what you want)
- 6. **Register** 
  - 1. Try to register for the event
  - 2. Check to see that you received the Registration Email

Please direct any questions to <a href="mailto:support@jlive.app">support@jlive.app</a> or <a href="mailto:zach@jlive.app">zach@jlive.app</a>.